**February 19, 1992**

### **FileBoy's**

**\* \* \* \* \* \* \* \* \* \* \* \* \* \* \* \***

# Runway 2.0

**\* \* \* \* \* \* \* \* \* \* \* \* \* \* \* \***

**A Shareware Application Launcher and Menuing System For Windows 3.0**

**More Homegrown Software from Marshal Bostwick**

**\* \* \* \* \* \* \* \* \* \* \* \* \***

## **Contents:**

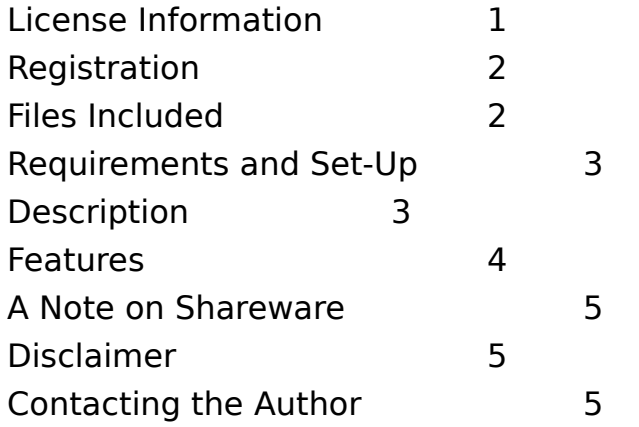

**\* \* \* \* \* \* \* \* \* \* \* \* \* \* \* \* \* \* \* \* \***

**License Information:** You are granted license to use Runway 2.0 (hereafter known as "the software") for a period of 30 days without obligation. If you use the software after that time, you must register. Registration will give you license to use the software on a single computer. If you choose not to register, you must cease to use the software, and you must destroy all

copies of the software in your possession.

**Registration:** You may register a copy of the software for a fee of \$15.00. Registration entitles you to an official copy of the software (i.e. no registration reminders!) which you will receive by U.S. mail on a floppy disk. In addition, you will be informed by mail of any upgrades, and will be able to purchase upgrades for a minimal postage, handling, and materials fee. This shall apply to all subsequent versions of the software, so you do not have to purchase every upgrade of the software to maintain your right to this "registered user" discount. Furthermore, you will be entitled to free support by phone, U.S mail, or by Compuserve mail.

**\* \* \* \* \* \* \* \* \* \* \* \* \* \* \* \* \* \* \* \* \***

### **Files Included:**

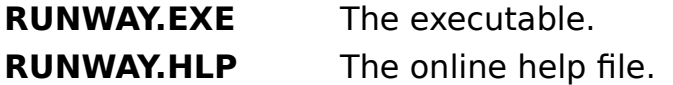

- **QPRO.DLL** A dynamic link library containing many of the routines that comprise the program. **NOTE:** if you received your copy of Runway from Compuserve, this file will not be included in this package and you must download it separately if you don't already have it. This is done to reduce file size, since most of the FileBoy programs use this DLL. Copies are available on Compuserve in the WINADV and MSBASIC forums under the name **FBRUN.ZIP**.
- **REGISTER.WRI** A registration form. If you choose to register, please print and use this form.

**RUNWAY.WRI** What you're reading now.

**IMPORTANT:** If you redistribute the program, you are required to

include all the files in the original package without modifications, additions, or deletions of any kind, with **ONE EXCEPTION:** if you received this package from Compuserve and wish to pass it on to a friend or upload it to your local BBS, **PLEASE** include the QPRO.DLL file in the package you pass on, since the program will not run without it.

**\* \* \* \* \* \* \* \* \* \* \* \* \* \* \* \* \* \* \* \* \***

#### **Requirements and SetUp:**

**\*** FileBoy's Runway 2.0 was written in Visual Basic and thus requires that the runtime dynamic link library, VBRUN100.DLL, be located in your WINDOWS or WINDOWS\SYSTEM directory, or in a directory listed in your DOS path. This is true of any Visual Basic program. Copies of the library may be obtained from Compuserve, in the MSBASIC forum, or from any good BBS that features Windows programs.

\* The other necessary dynamic link library, QPRO.DLL, must also be located in one of the Windows directories or a directory on your DOS path. It is suggested that you keep it in the same directory as VBRUN100.DLL.

\* The executable, RUNWAY.EXE may be placed in a directory of your choice.

\* As you add menus and menu items to Runway, up to 6 data files--RUNMENUx.DAT--will be created to store menuing information. These files must remain in the same directory as the executable.

\* In addition, Runway stores configuration data in a Windowsstyle .INI file named FILEBOY.INI. If you are using other FileBoy utilities, this file will already exist, and Runway will add its data to it. If not, Runway will create the file in your Windows directory. FILEBOY.INI must stay in the Windows directory.

\* The online help file, RUNWAY.HLP, is not required for operation and is for user convenience only. However, if you choose to use it, it must be placed in the same directory with the executable file.

**\* \* \* \* \* \* \* \* \* \* \* \* \* \* \* \* \* \* \* \* \***

**Description: FileBoy's Runway 2.0,** a member of the FileBoy family of utilities for Windows 3.0, is a multi-option, mutlifeatured run/load/launch and menuing utility which is designed for maximum flexibility and user-configurability and at the same time is slim and unobtrusive on the desktop.

#### **Features:**

\* Four system status/info windows that display Free System Resources, Total Free Memory, Time, and Day/Date.

- \* Windows-style Run/Load command line.
- \* WIN.INI "Extensions" association editor.
- \* Arrange minimized application icons on the desktop.
- \* Exit Windows, or exit and restart Windows.

\* Six user-defined, drop-down menus. These may be given any title the user wishes and support both executable files or data files (e.g. text files for Notepad, etc.) that are associated with applications in your WIN.INI "Extensions." The only limitation to these menus is the number of items that your screen will accomodate in a single menu column.

\* Complete control of the way an application will behave at startup. Applications can be run Hidden, Normal with Focus, Minimized with Focus, Maximized, Normal without Focus (in which case Runway will "pop on top"), and Minimized without Focus. Applications launched from one of the user-defined menus may also be assigned a specific start-up directory.

\* Complete control of the way Runway will behave when launching an application. Runway can be set to Close, Minimize, or Remain as is when an application is launched.

\* Manual Save or Auto-Save. All options concerning the behavior of launched applications, the behavior of Runway at launch time, and Runway's screen position and width (Runway's height cannot be changed) may be saved manually by the user at any time, or the Auto-Save feature, if checked, will save these settings upon closing down Runway.

\* TaskBoy, a Task Manager type utility that will let you do things to your Windows tasks that Task Manager doesn't even dream of, like making apps invisible/visible, minimizing or restoring multiple files, etc. etc.

\* Full online help is supplied in the form of a standard Windows help file. Access to Windows' "Help On Help" is also supplied.

**A Note on Shareware:** The author is a firm believer in the Shareware concept as a means of providing users with affordable software that rivals--and often surpasses--commercial software. This software is accompanied by a minimum of "reminders" (i.e. nag screens) to encourage registration, but this does not mean that registration or illegal use is taken lightly. Shareware authors

depend on user registration for part, if not all, of their income. We have families and bills like anyone else! Please return the trust placed on you by means of the Shareware approach: pay for it if you choose to use it, or don't use it if you choose not to pay for it. Your cooperation is greatly appreciated!

\* \* \* \* \* \* \* \* \* \* \* \* \* \* \* \* \* \* \* \* \* \* \* \* \* \* \* \* \* \* \* \*

**Disclaimer:** Although the program is not designed to affect the software (beyond its own data files) or hardware on any system, the author, Marshal Bostwick, is not responsibile for its use/misuse, or for the results of such actions.

\* \* \* \* \* \* \* \* \* \* \* \* \* \* \* \* \* \* \* \* \* \* \* \* \* \* \* \* \* \* \* \*

**Contacting the Author:** I can be reached by regular U.S. Mail at the address given below or by Compuserve mail via my CIS ID number.

> Marshal Bostwick 1601 West 350 North, #3 West Lafayette, IN 47906

CIS ID: 76647,2552

**ENJOY!**